**When you click on the link in your email, it will take you to the Melbourne Storm at Marvel Stadium page**.

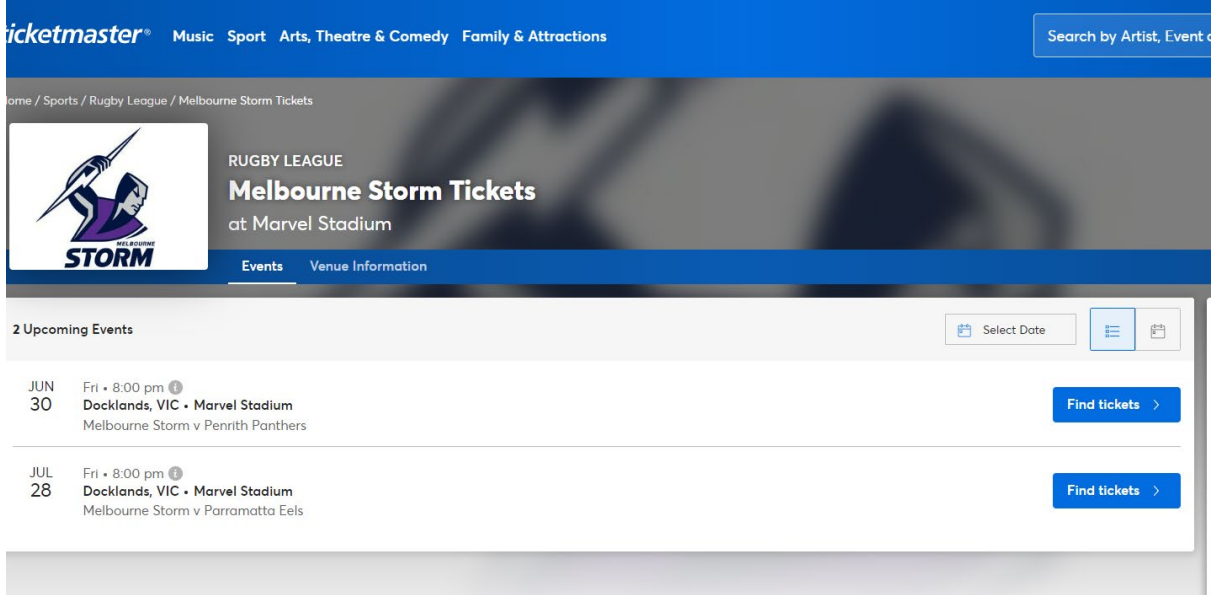

**Click on 'Find Tickets' for the match you want to redeem �ckets to.**

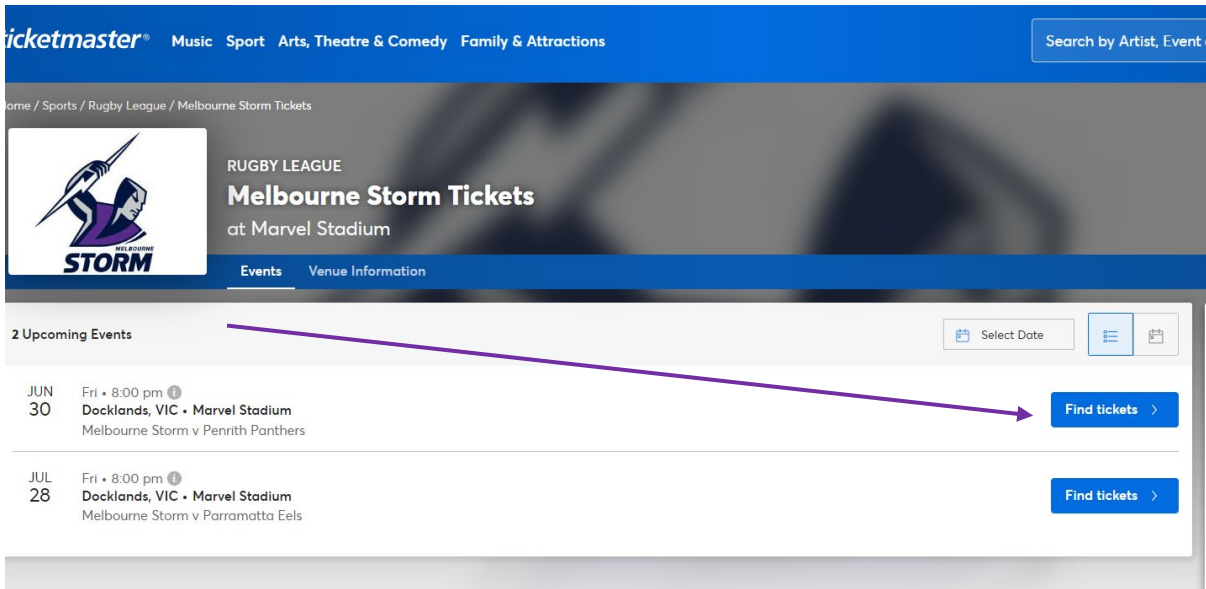

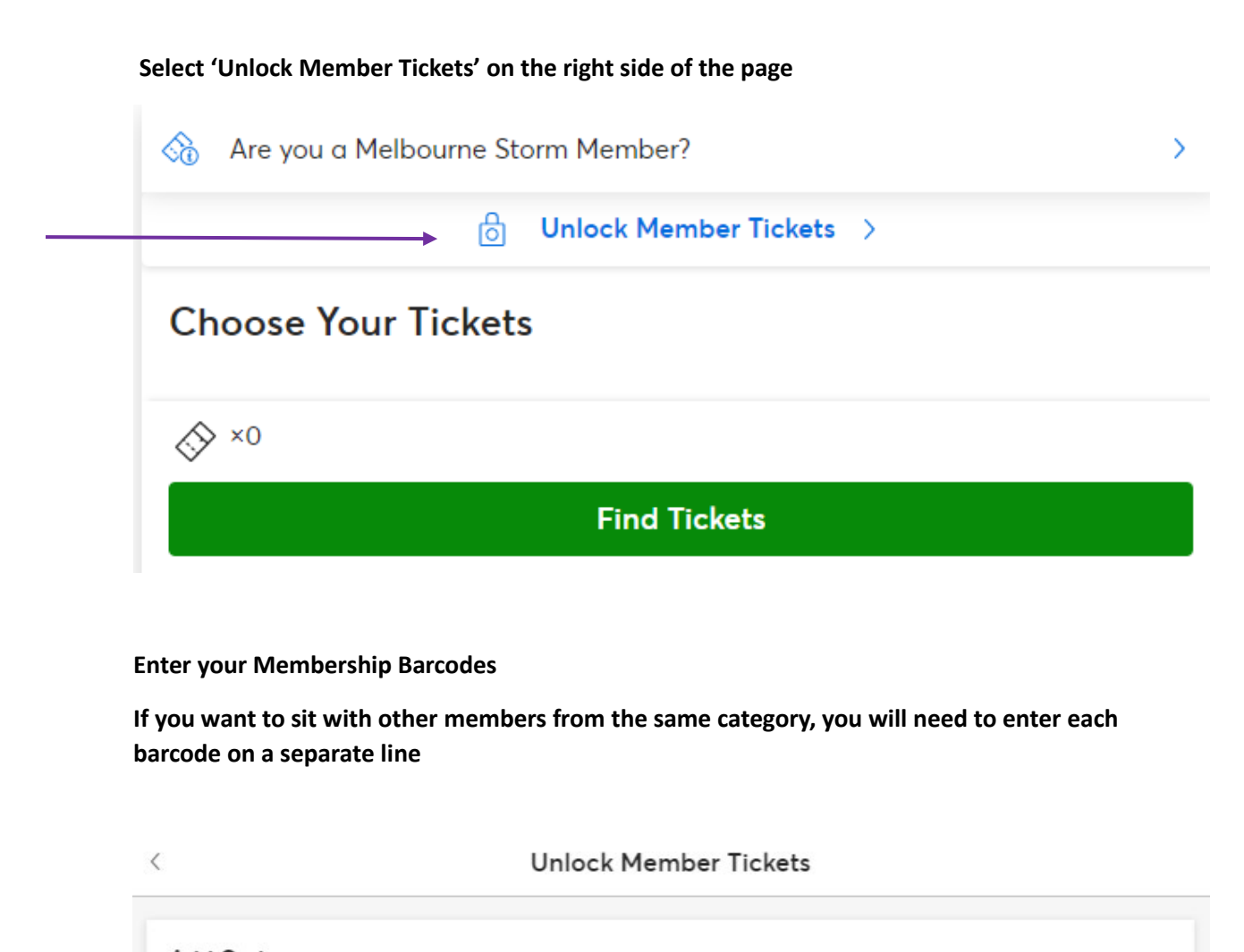

**Add Codes** You can enter up to 10 Codes, one per line.

Where can I find my codes?

Validate

Are you a Melbourne Storm Member?

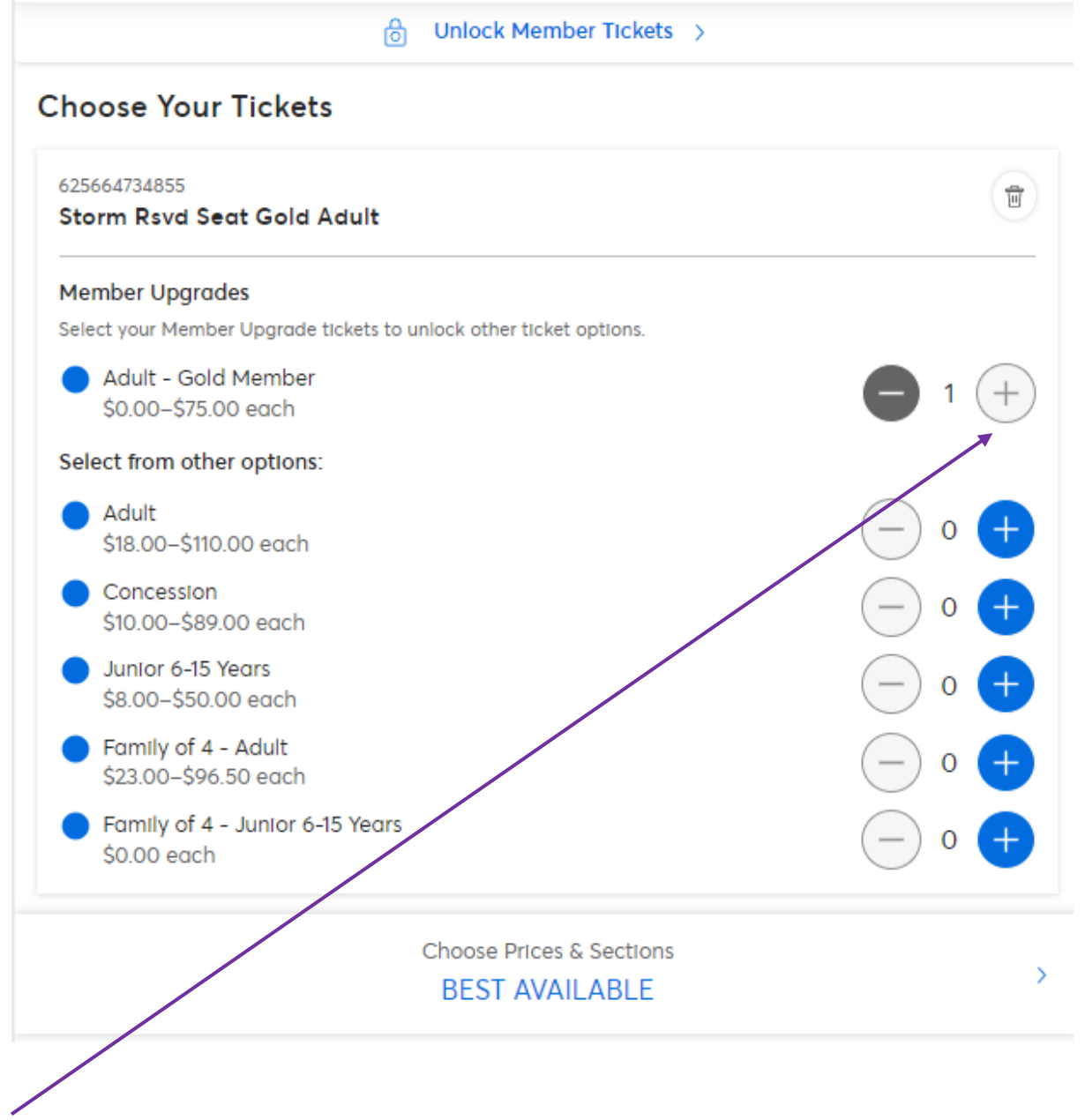

Select the + in the Member Upgrade section next to each member barcode.

Then scroll down to the 'Choose Prices & Sections' to bring up the seating options for your **membership.**

 $\overline{\phantom{a}}$ 

If you want to sit in your free area/s, select either \$0.00 under 'Price', or the relevant seating category under 'Section'

If you would prefer to pay to upgrade to a higher category of seating, select one of the other options (either under 'Price' or 'Section')

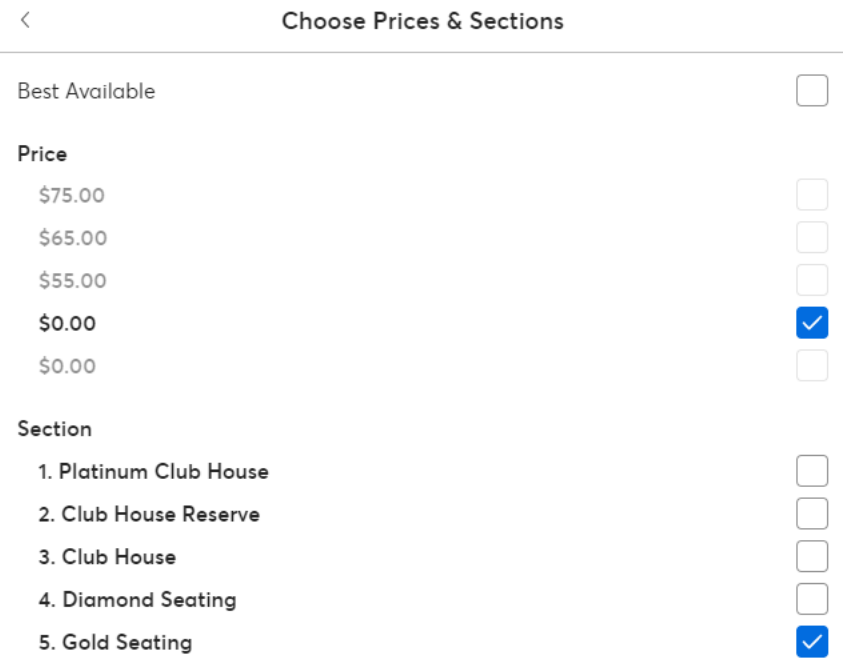

Once you have selected your preferred seating option, click on the arrow to go back

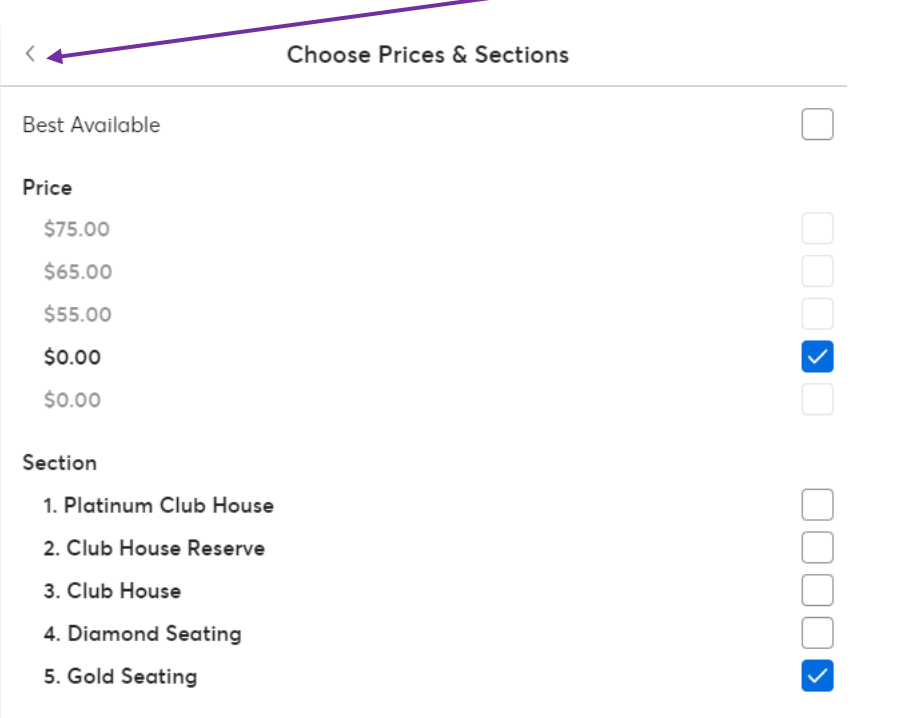

## Your selections will now be shown under 'Choose Prices & Sections'

## **Click on 'Find Tickets'**

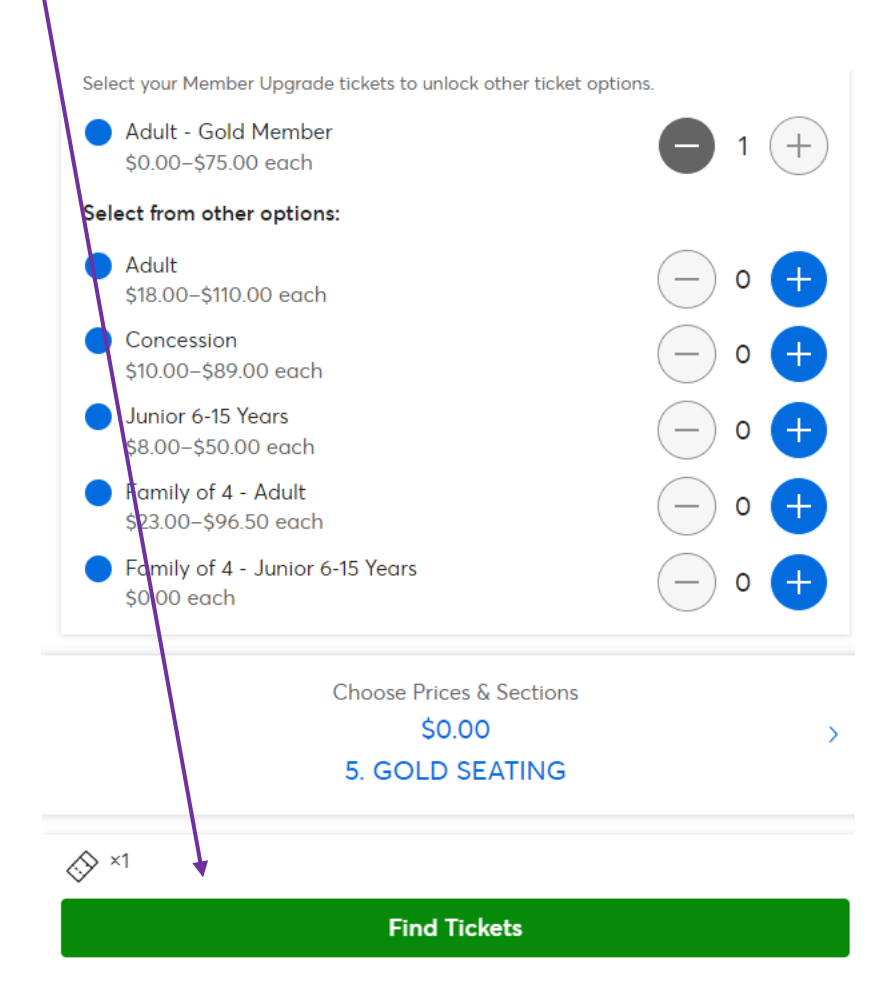

Your seats will now appear. If you are happy with this selection, click 'Get Tickets'.

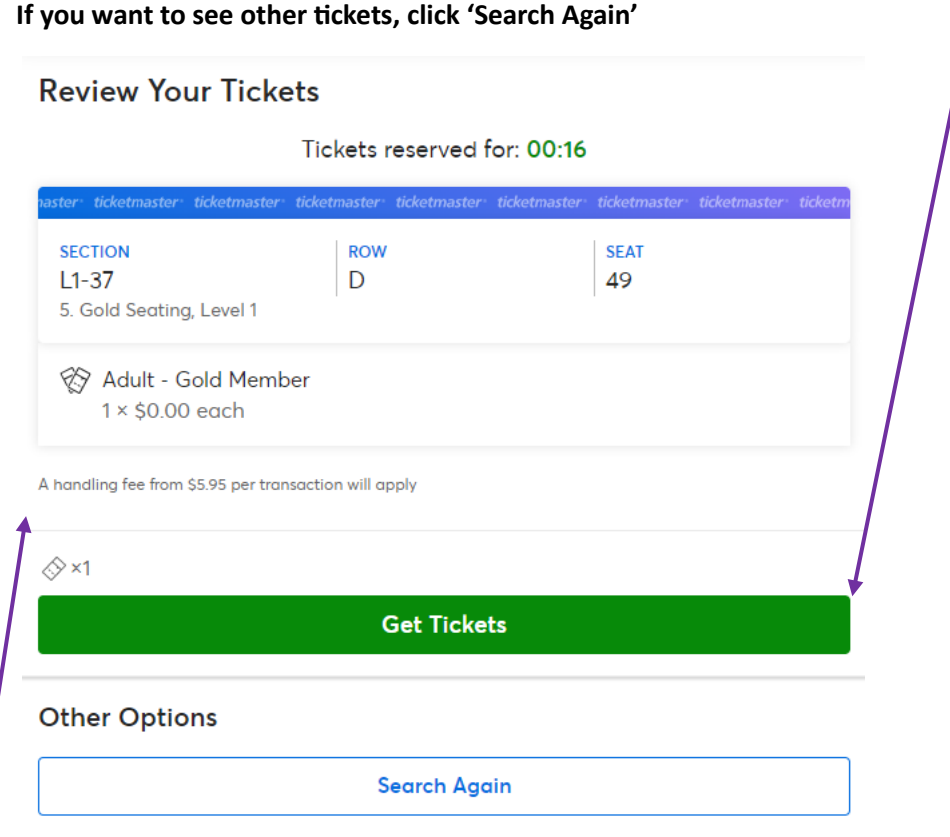

**Please be advised, the \$5.95 fee does not apply to member �ckets. If you are only purchasing member �ckets, this fee will not appear.**

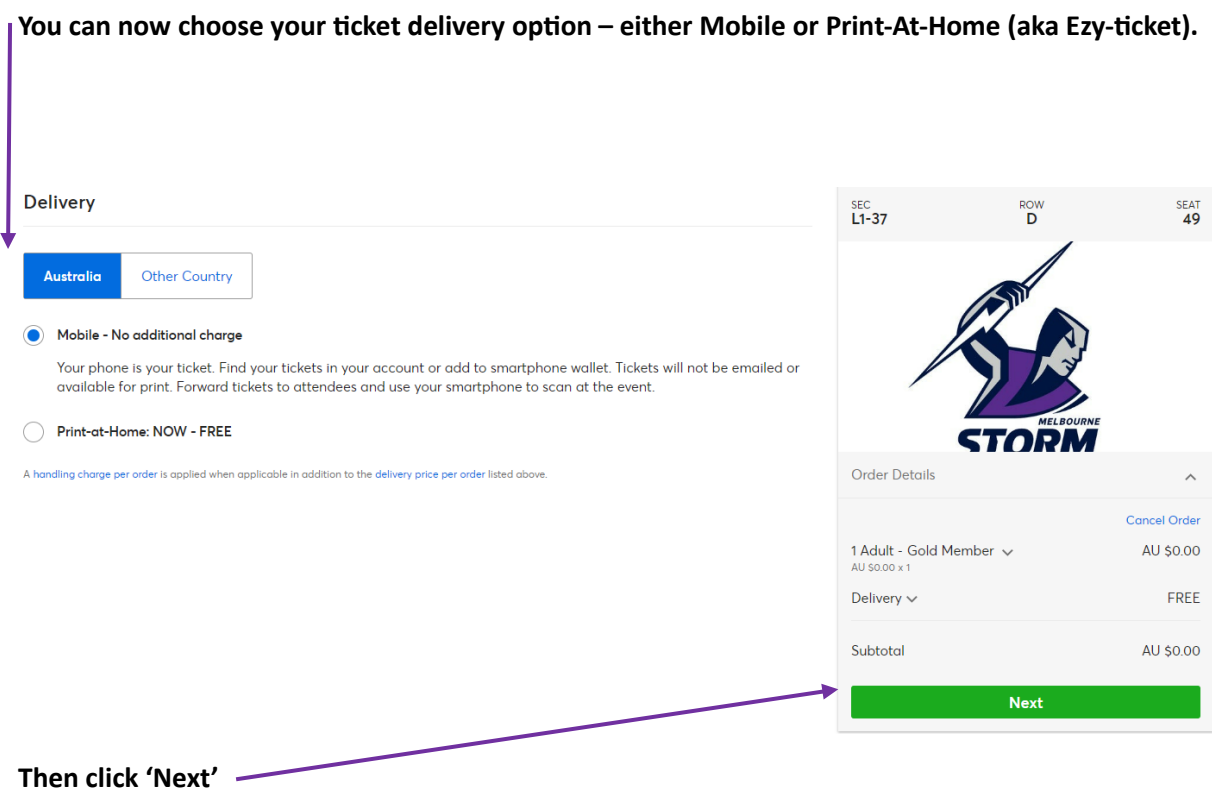

You will now be brought to the information page. If you have selected a \$0.00 ticket, you will not **need to enter any credit card details – just enter your name, address and mobile number in the fields provided.**

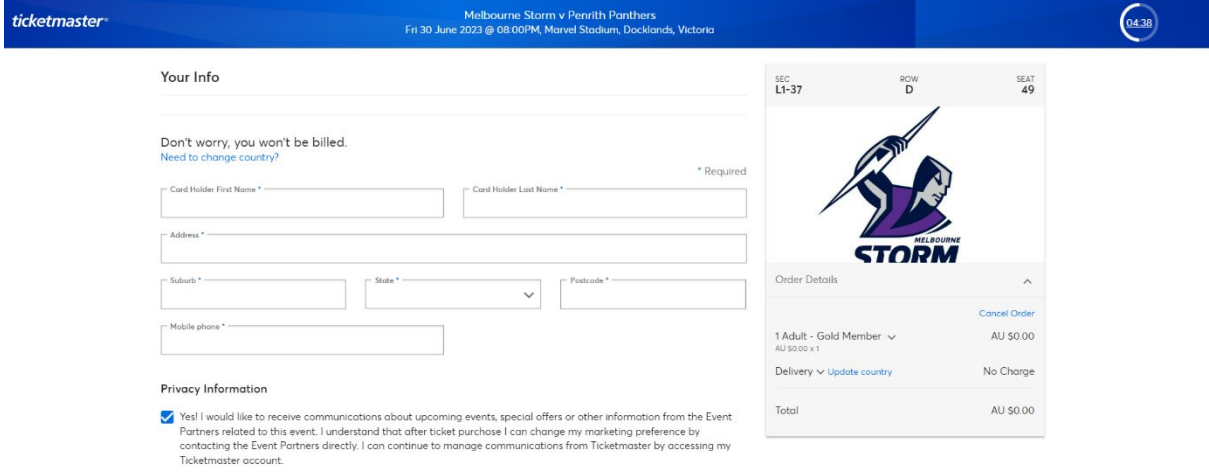

Scroll further down the page – you can choose to opt out of marketing by de-selecting the tick under the 'Privacy Information' heading.

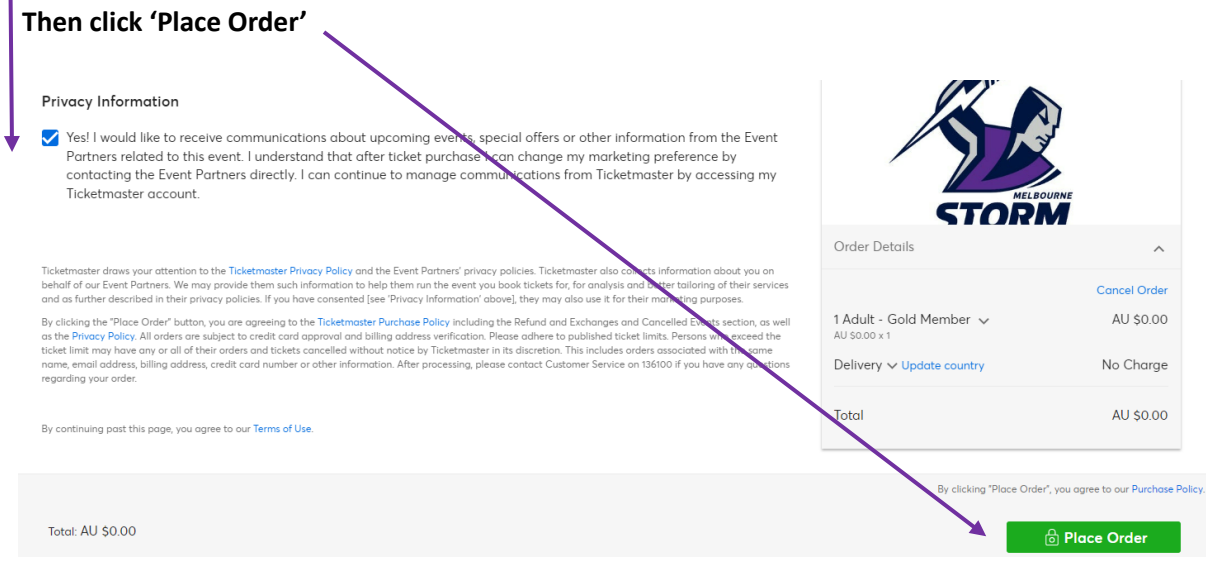

You can then sign in to your Ticketmaster account to complete your transaction. If you don't have **an account yet, no worries! Click Sign Up to complete your transac�on.**

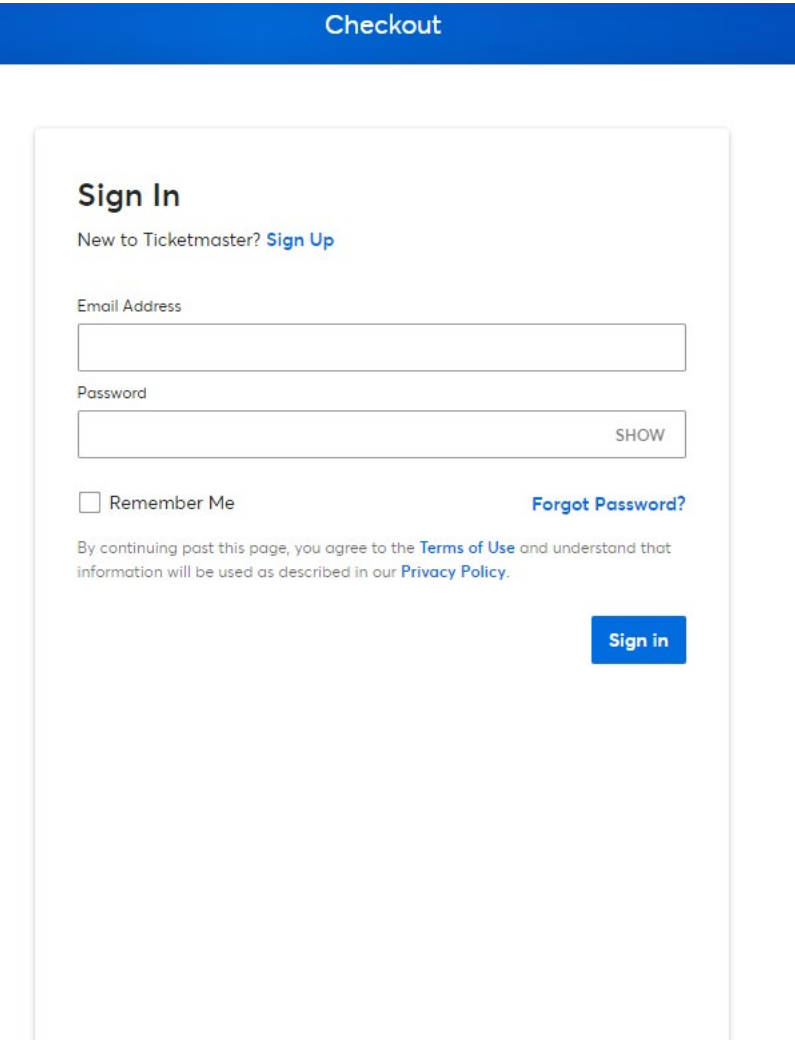

**If you have selected Mobile �ckets, they will be in your Ticketmaster Account. You can log in via the Ticketmaster website, or via your mobile device and click on 'Upcoming Events'**

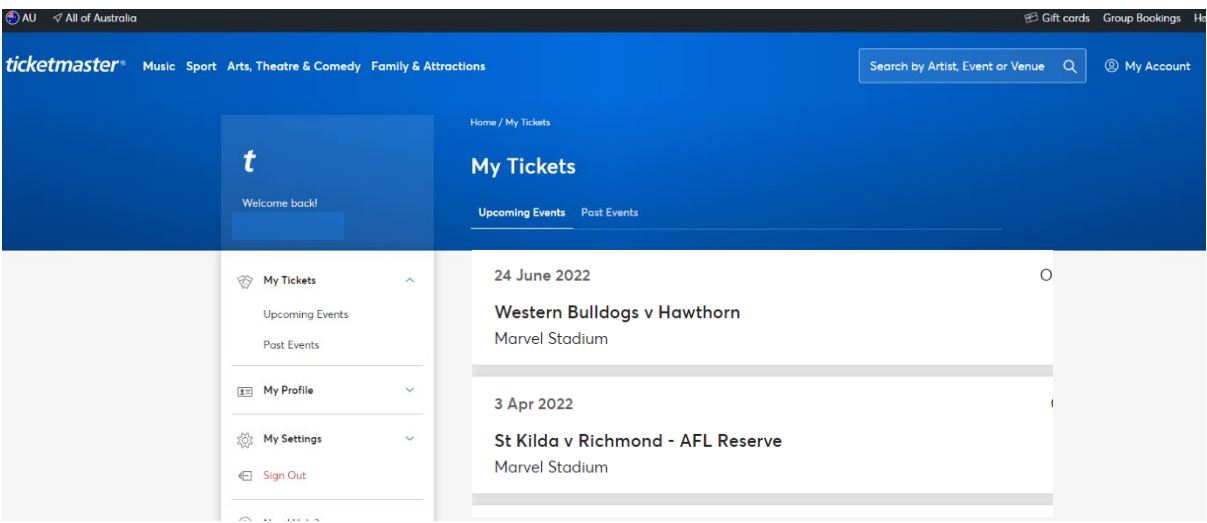

**If you have selected Print-At-Home, you will receive an email from Ticketmaster with your �ckets.**